# 3rd Gen Multi Dash Cam, 2 to 4 Cams with 10" LCD Heavy Duty for Truckers USER MANUAL

### 1080P Cameras - Record - NTSC/PAL- DUAL USB Port

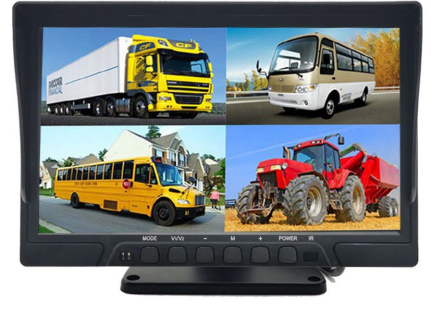

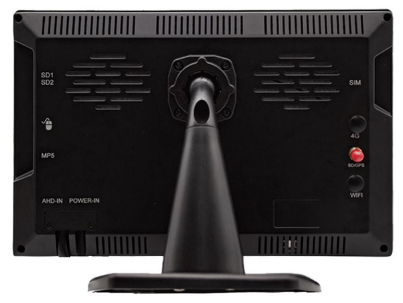

# **SPECIFICATION**

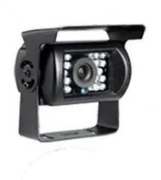

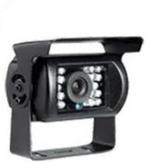

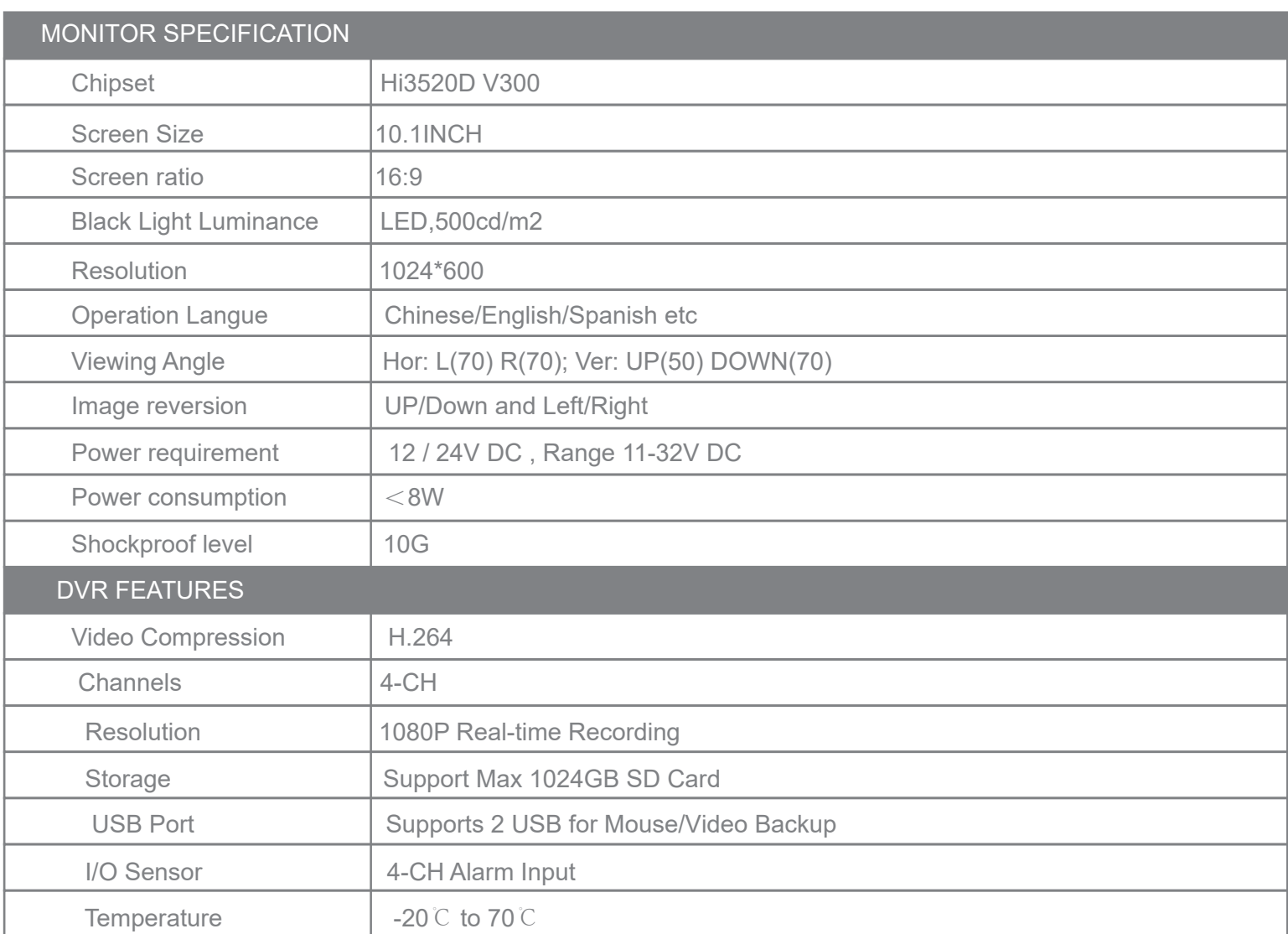

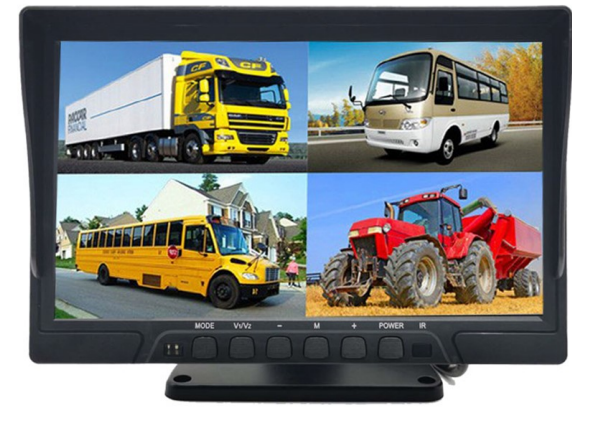

### **TRANSFER VIDEOS EASILY TO USB THUMBDRIVE FOR VIEWING**

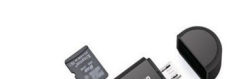

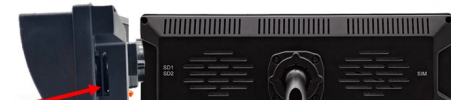

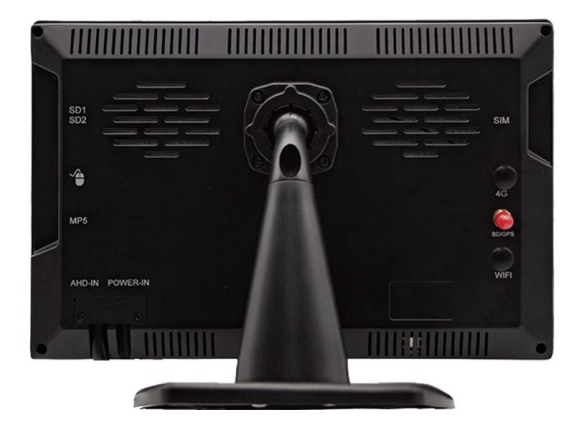

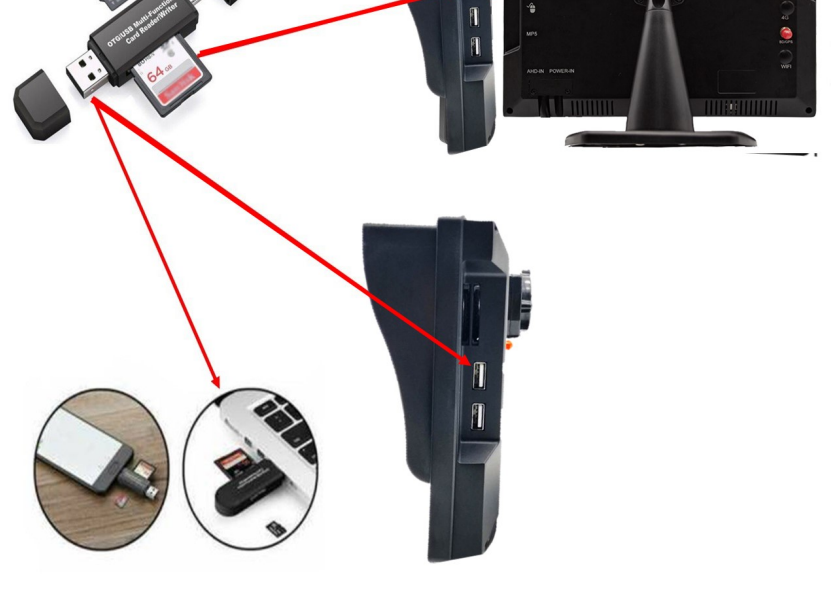

Latest Chip Set Technology 10.1INCH 1024\*600 HD MONITOR 4-CH 1080P Real-Time Recording Supports up-to two (2)512GB SD Card = 1024GB USB Port - Connect Wireless Mouse or easily export videos 4- CH Alarm Input,1-CH Alarm Output

## **3RD GEN MULTI-CAMERA DVR SYSTEM, 2 to 4 1080P CAMS with 10" LCD**

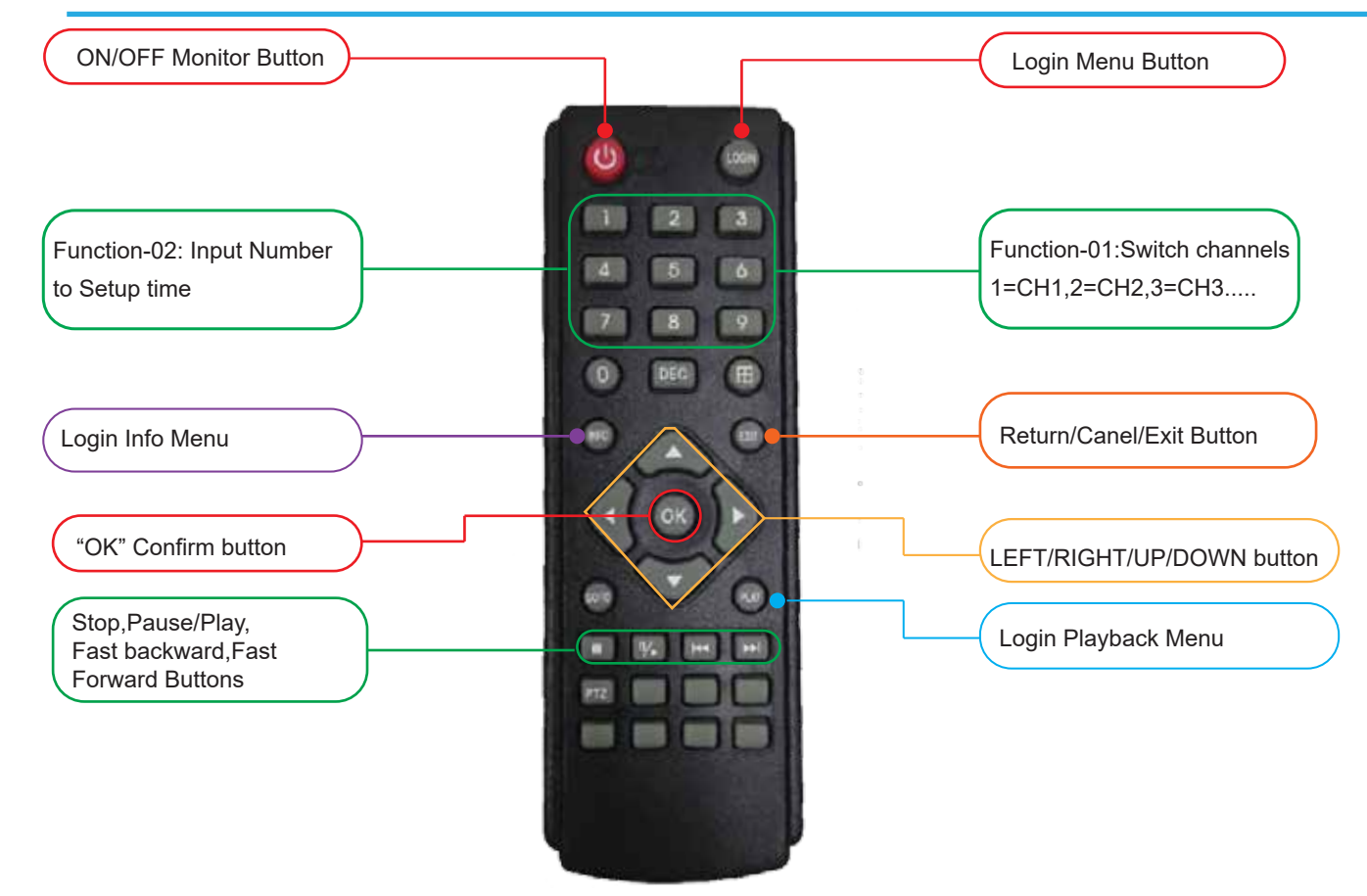

**Initial Setup Instructions**

#### **It is recommended that you FORMAT SD card when using for the 1st time or when using a new SD card. Format SD Process:**

1st Login>System Settings> Storage 1> Highlight Format and Press Ok and then select Confirm>Exit button on remote

#### **How to Set Time & Date Process:**

Login>General Settings> Highlight Date and Time by pressing ok and then Confirm>Exit button on remote

Key Notes:

This System will always be recording when powered on after SD card has been formated.

Make sure device is off before inserting SD Card and or Thumbdrive.

No MDVR player software needed, simply export video to thumb drive, insert thumb drive into PC/Desktop and play video file

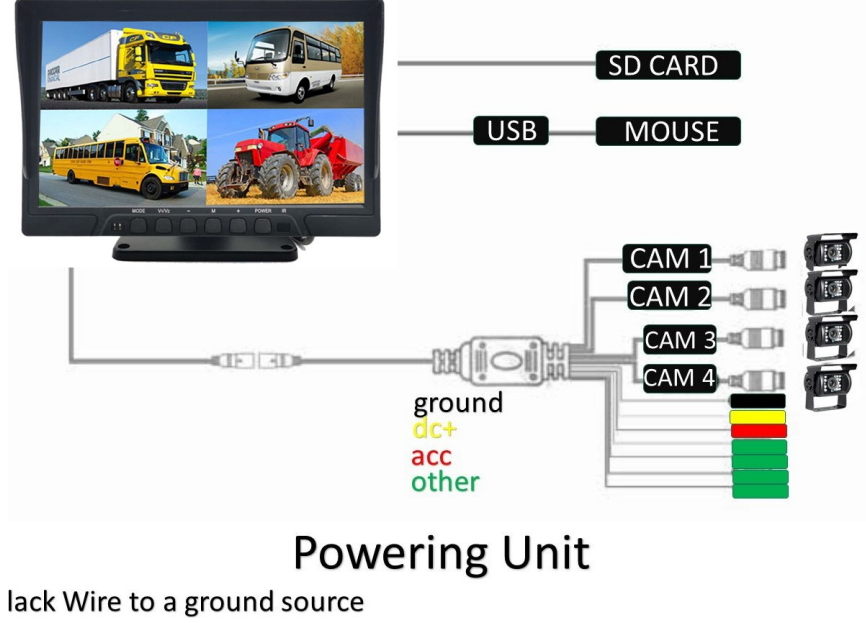

ie dc+ wire and acc wire together and connect to a power source

MAIN MENU

Step-01: Login into MDVR Menu with username and password that was assigned

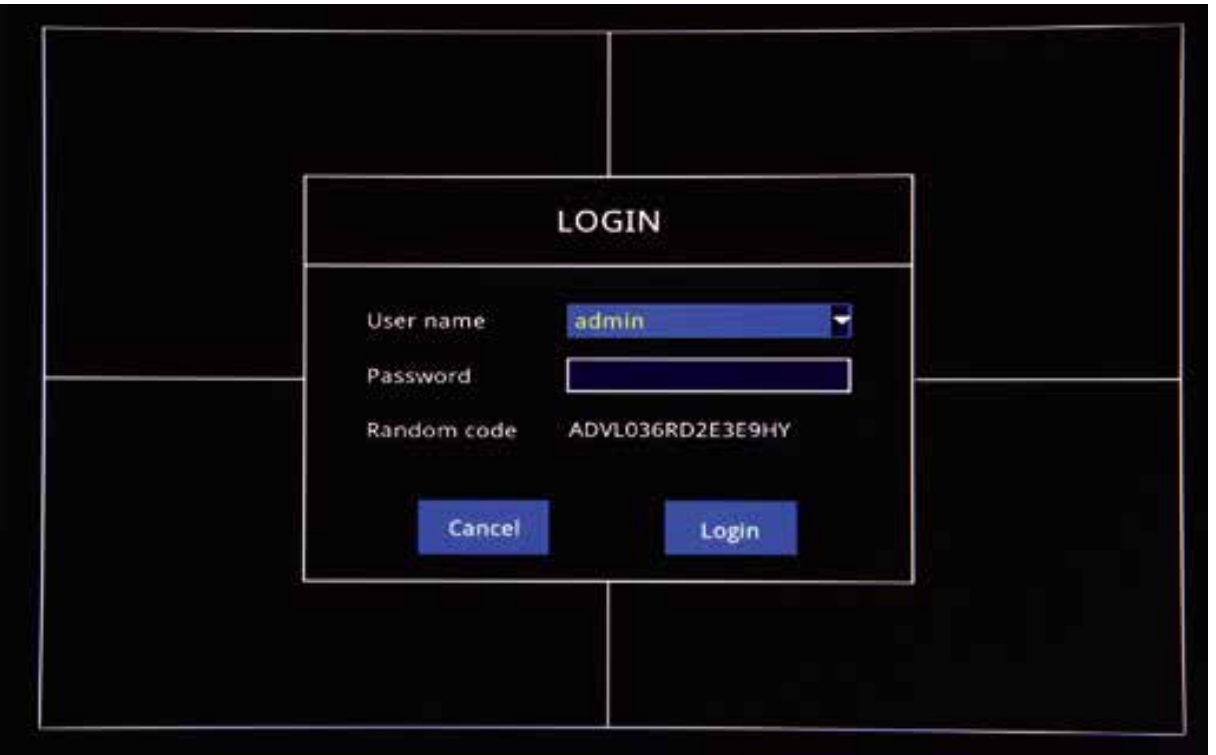

MENU-02: : Login "Search"=>Setup Playback time & CHs=> Search and check video files that you would like to playback

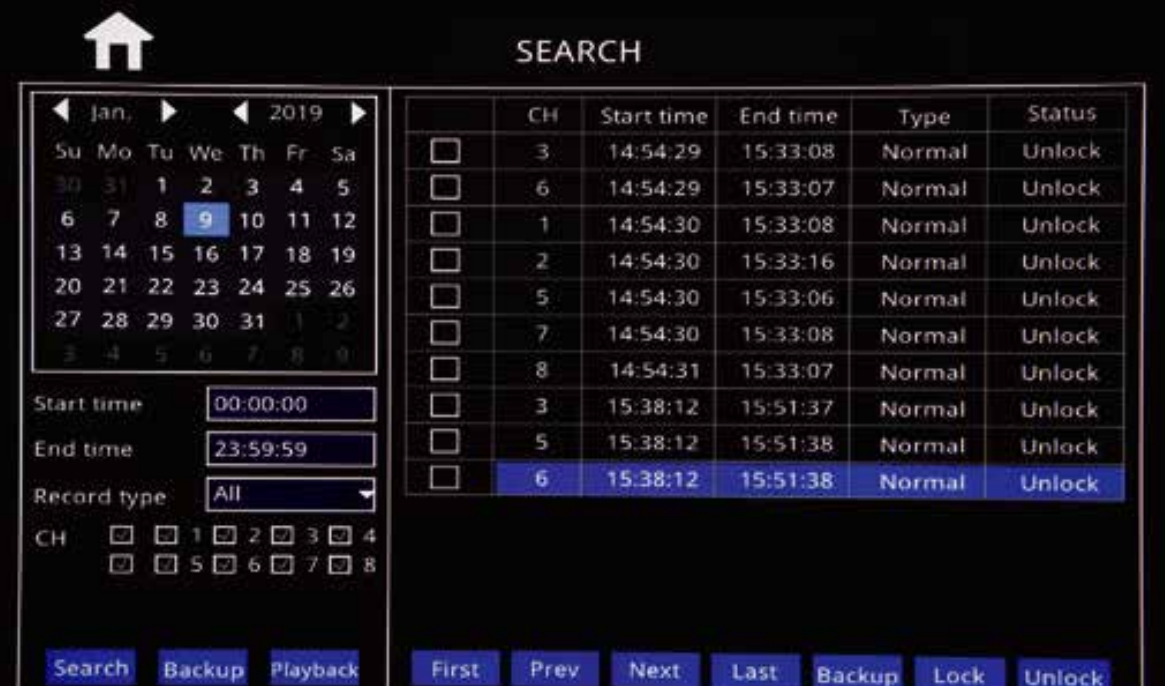

## DESCRIPTION:

"Search for date": Last three days,last 1 week, last 2 weeks,last 1 month or ALL to search out recorded videos "Export": Choose one day, like 2019-11-21,to back up the whole day video by USB Port

"Playback":Playback the recorded video(Support Fast/back Forward,Stop etc Operation)

"Lock": Check recorded videos=>Click "Lock" which will show red lock,the lock videos will not be overwrite.

"Unlock": Unlock Locked Videos

"Backup": Backup the checked videos

MENU-03:Check Video File=> Click "Playback"=>Choose the Playback CH'S (Max 4-8CH)=> Click "Playback"

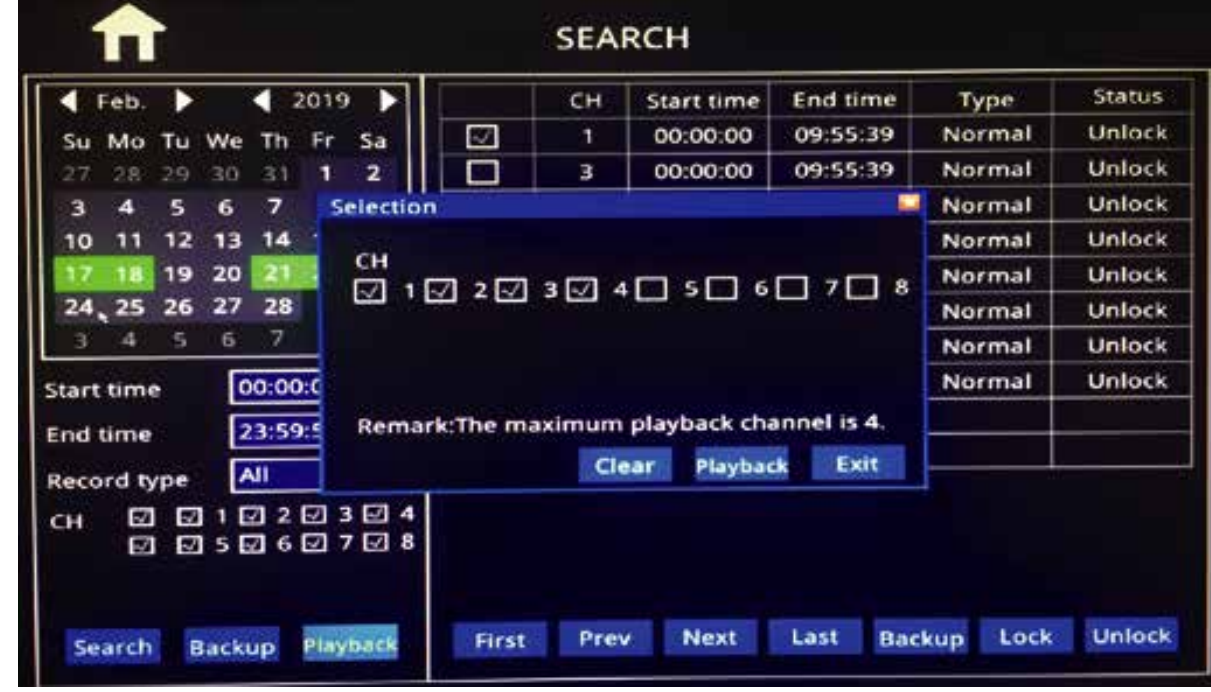

## DESCRIPTION:

"Video Format": PAL/NTSC Optional

"Time show": Enable/Disable watermark the time into the recorded videos

"Resolution": Video record resolution

"Quality": Normal,Standard,Clear ,Clearest 4 Classes adjustable.

"Plate Number": Enable to OSD plate number info into the recorded videos

MENU-04: Select "Control Setting" To setup date time,date format,Video format etc

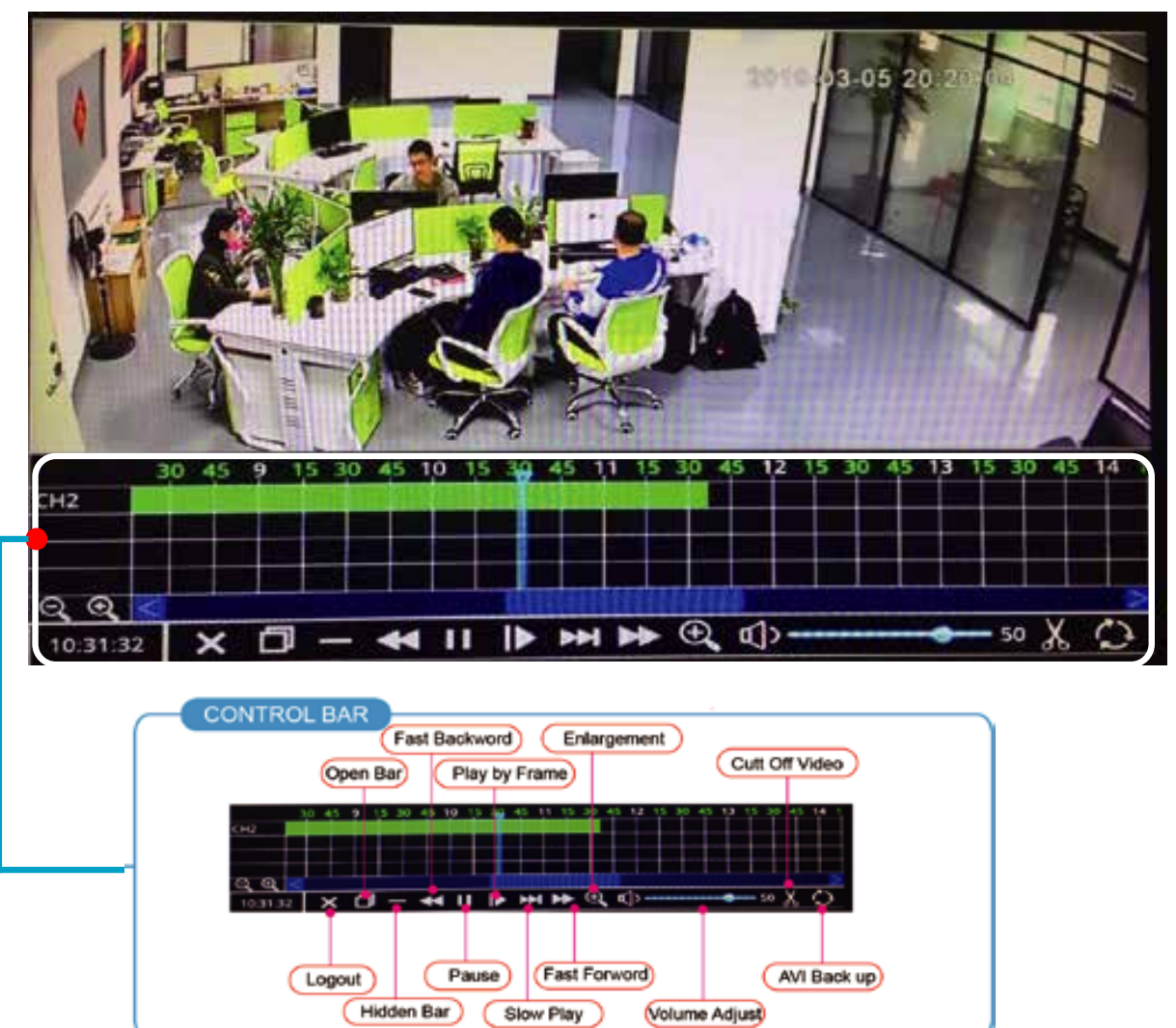

Step-01:Insert thumb drive into PC to Format thumb drive via Fat32 File System

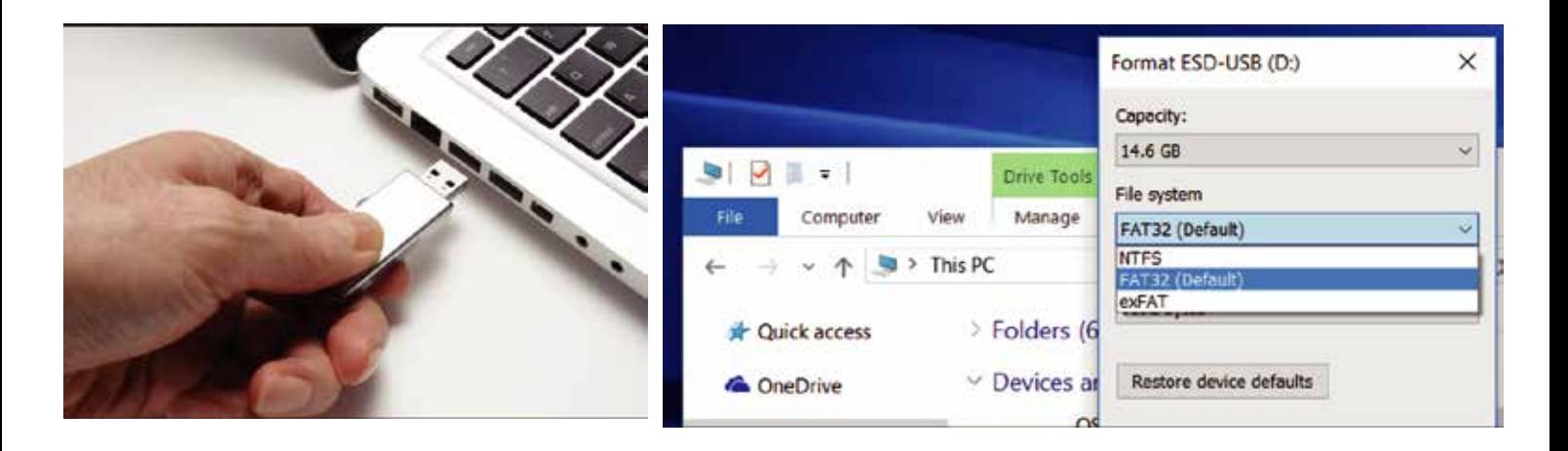

Step-02:After Format, Insert thumb drive into MDVR Via USB Port

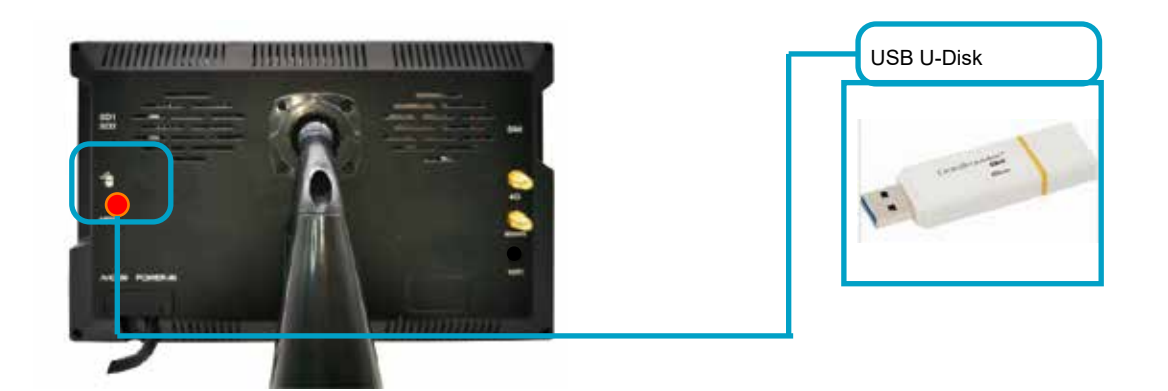

Step03:Click "Backup" button or Check Files. Select Backup to back up AVI videos to thumb drive.

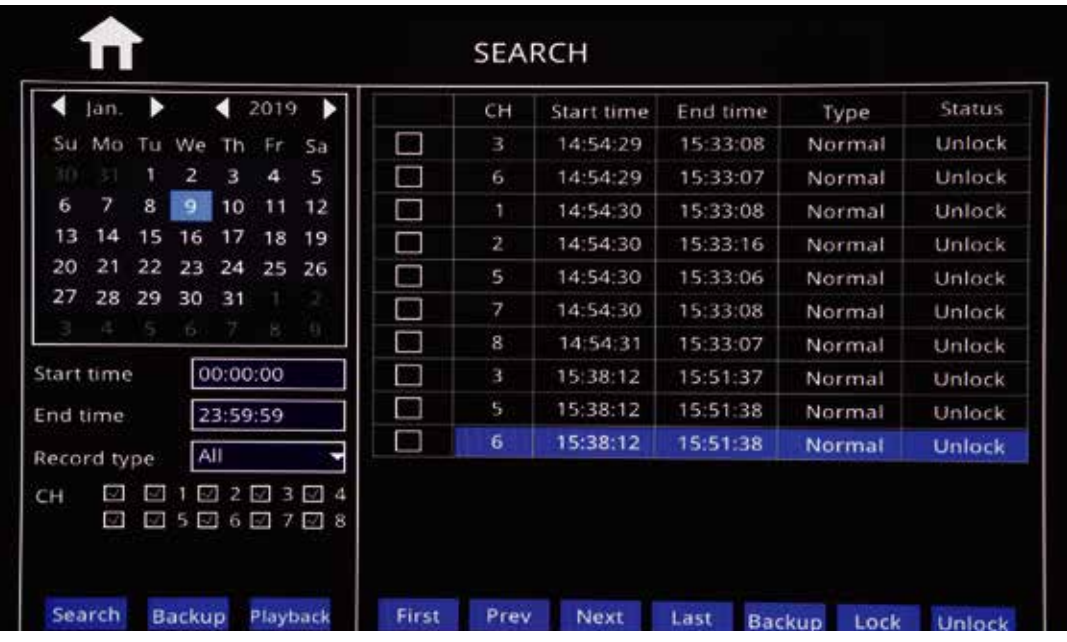